## TAMPILAN WEBSITE TOKO SINAR TETEAJI CARA MENJALANKAN PROGRAM

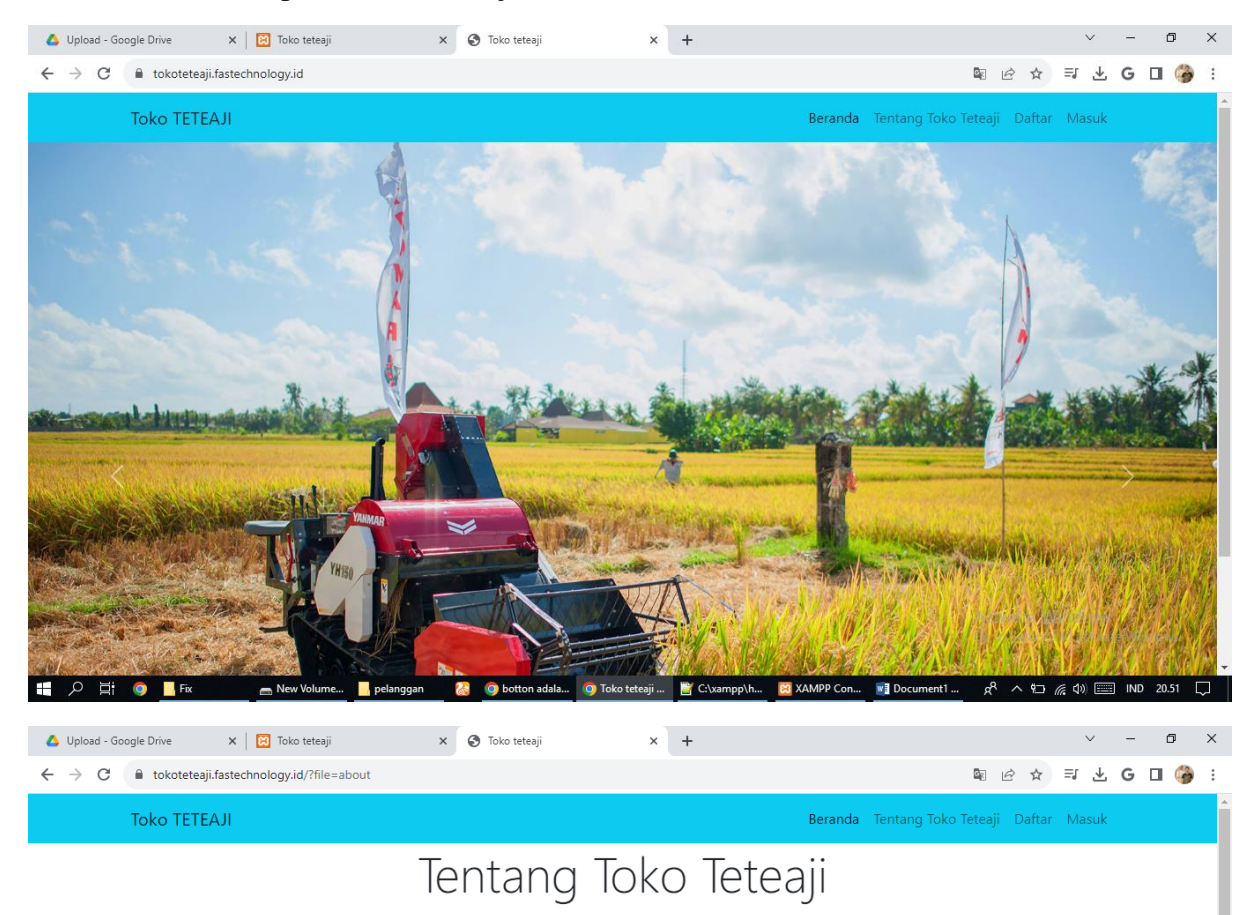

## Berikut adalah Tampilan Toko Teteaji dalam website

**EDER** DE

Toko Sinar Teteaji merupakan suatu usaha penjualan yang bergerak di bidang alat-alat pertanian, khususnya menjual berbagai macam perlengkapan alat panen sawah. Toko Sinar Teteaji sudah lama berdiri sejak tahun 1994 di Kabupaten Pinrang Sulawesi-Selatan, namun sampai saat ini toko tersebut masih mengelola proses bisnisnya secara konvensional terutama pada saat penyimpanan, penambahan, dan pengurangan barang. Di zaman sekarang segala aspek bidang pekerjaan yang ada tentu memiliki banyak perubahan jika di padukan dengan website, begitu pula dengan alat-alat pertanian yang dulunya sangat terbatas dipasarkan hingga saat ini dapat dengan mudah kita jumpai di berbagai halaman website

**O** botton adala... **O** Toko teteaji ... **FO** C:\xampp\h.

Activate Windows Go to Settings to activ

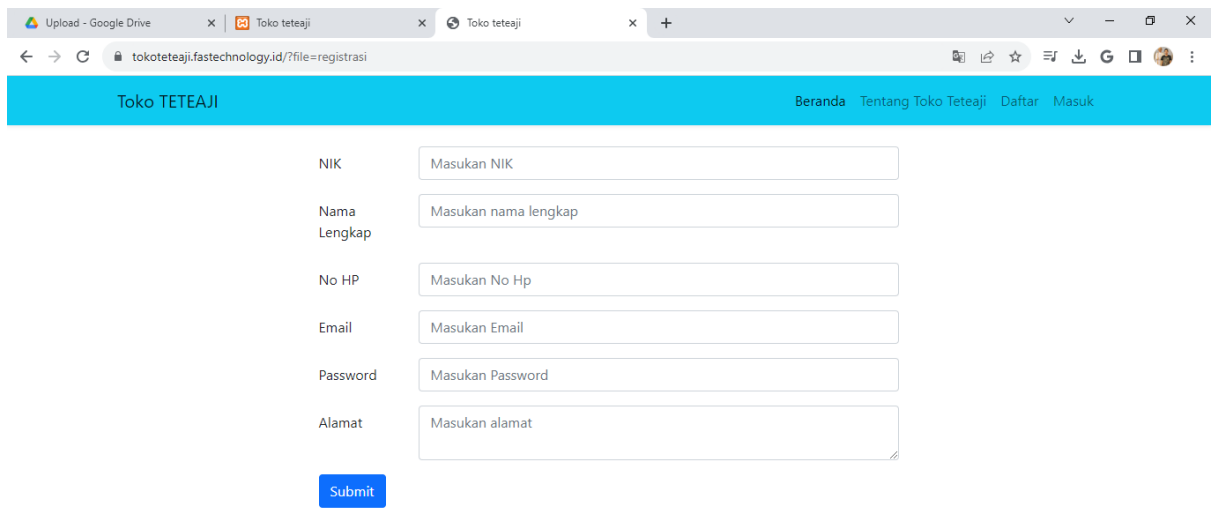

Activate Windows<br>Go to Settings to activate Windows.

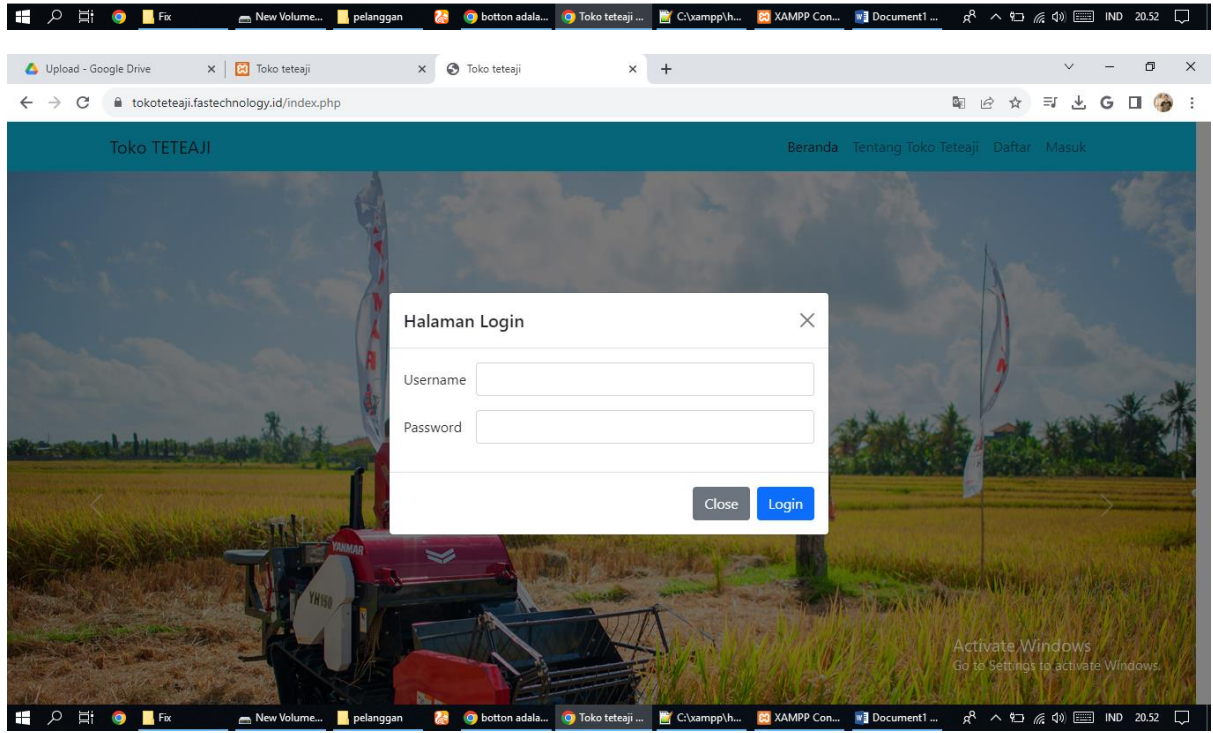

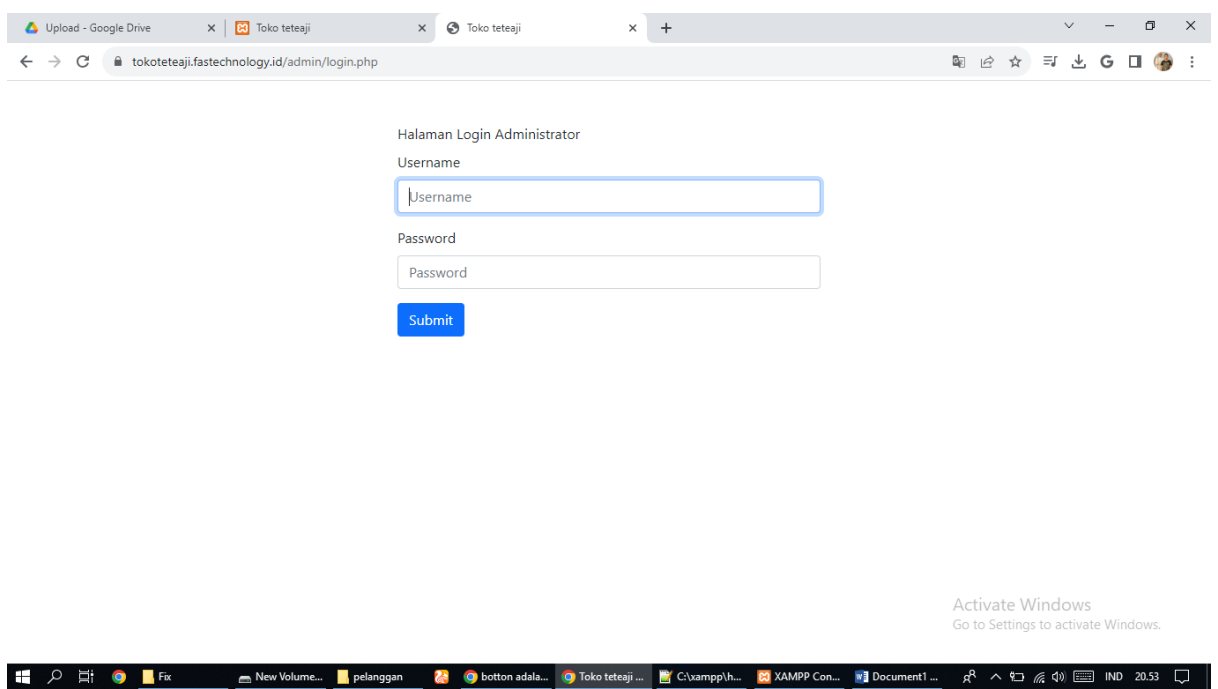

Jika login yang dilakukan sukses, maka akan muncul menu untuk masing –masing user yang login, misalkan untuk admin hanya bisa akses menu khusus admin dan konsumen hanya bisa akses menu khusus konsumen.

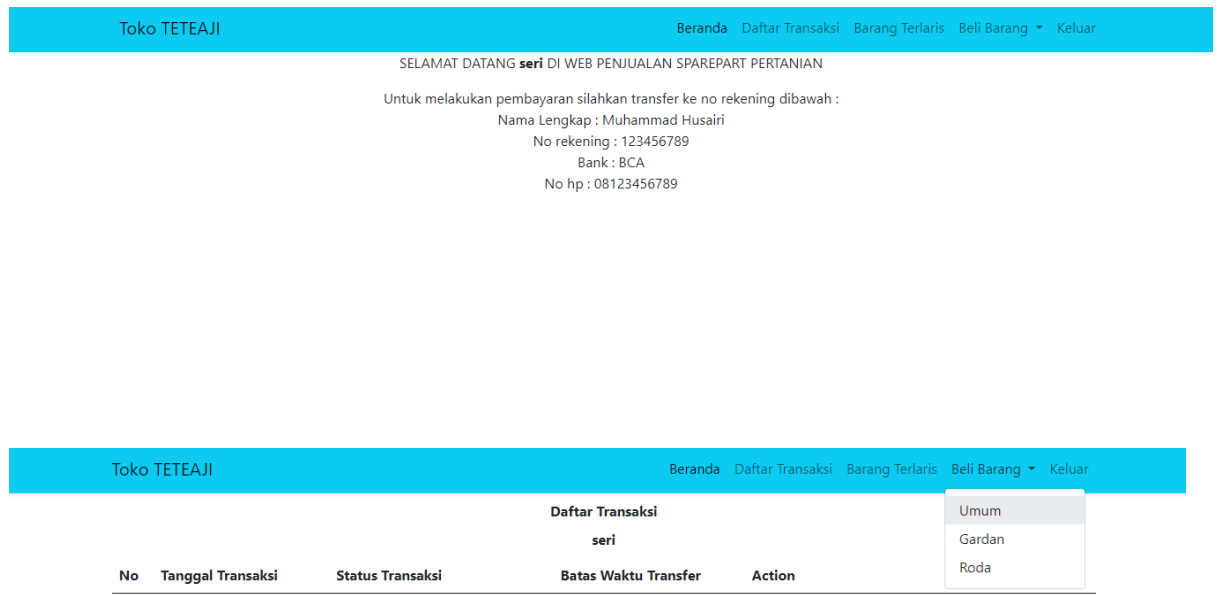

Berikut setelah konsumen login

Berikut adalah form Beli Barang yang memiliki 3 kategori antara lain seperti gambar dibawah

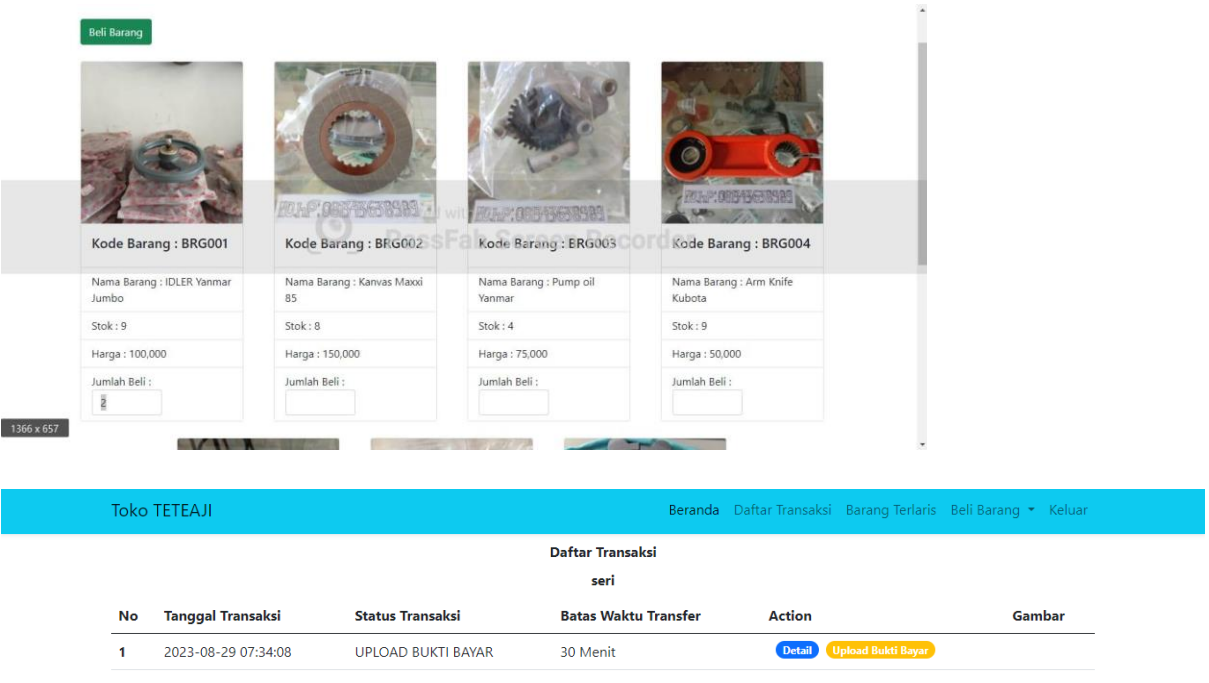

## Batas waktu pembayaran setelah konsumen memilih barang yang akan di beli

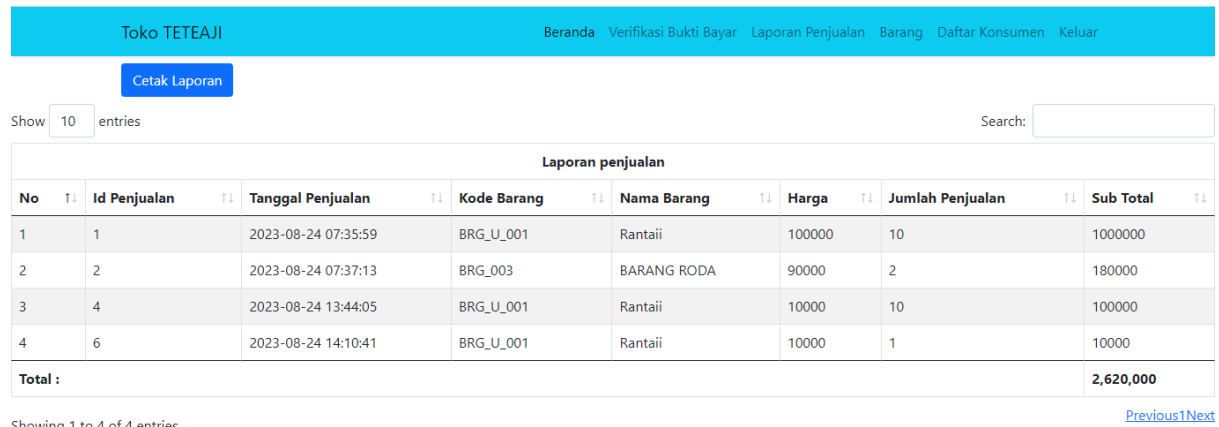

## Halaman laporan penjualan sebagai berikut

Showing 1 to 4 of 4 entries